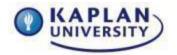

## Course: IT133 Unit: 8 Points: 65

## Unit 8 Assignment

Outcomes address in this activity:

#### Unit Outcome:

• Create an enhanced PowerPoint presentation.

#### **Course Outcome:**

**IT133-4:** Create computer-generated, on-screen presentations.

# **Using Advanced PowerPoint Features**

**Scenario:** Good news! Your boss really liked the presentation you submitted and recommend you add some animation effects to make it more interactive. Your task is to add some of PowerPoints more advanced tools to the presentation you created in Unit 7.

Open the presentation you created in Unit 7.

- 1. Select and add the "fade" slide transition to all slides.
- 2. Include one animation on each slide.
  - a. Choose any animation you like.
  - b. Animation allows you to alter how the text, graphic and other information is added to the slide when it is displayed. You may have your bullets appear one at a time, fade in, and fade out.
- 3. Add notes to your vacation and hobby slides.
  - a. The notes area can help you remember what you are going to say during your presentation. The notes are not visible when the presentation is played but can be printed and used during the presentation.
- 4. Select the picture on your where you live slide, and apply the following picture effects:
  - a. Reflective Perspective Right picture style.
  - b. Pencil Grayscale Artistic effect.
  - c. Blue Accent Color 5 dark color to the picture.
- 5. Add a table to your **family** slide.
  - a. The table should have two columns and enough rows for each family member.
  - b. Add the name of your family member to column 1 and their relationship to you in column 2.
- 6. Add a SmartArt graphic to your contact slide.
  - a. Use the information you have currently on your contact slide to create the SmartArt graphic.
- 7. Ensure presentation is free of spelling and grammatical errors

# **Directions for Submitting Your Assignment**

Complete your presentation in Microsoft PowerPoint and save as Unit\_8\_Lastname.pptx and submit it to the Assignment Dropbox for Unit 8.

Review the grading rubric below before beginning this activity.

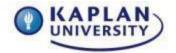

Course: IT133 Unit: 8 Points: 65

# Assignment 8 grading rubric = 65 points

| Assignment Requirements                                                                                                    | Points<br>Possible | Points<br>Earned |
|----------------------------------------------------------------------------------------------------|--------------------|------------------|
| 1. Select and add the "fade" slide transition to all slides.                                                                                                    | 0–9                |                  |
| <ul> <li>2. Include one animation on each slide.</li> <li>a. Choose any animation you like.</li> <li>b. Animation allows you to alter how the text, graphic and other information is added to the slide when it is displayed. You may have your bullets appear one at a time, fade in, and fade out.</li> </ul> | 0–9                |                  |
| <ol> <li>Add notes to your vacation and hobby slides.</li> <li>a. The notes area can help you remember what you are going to say during your presentation. The notes are not visible when the presentation is played but can be printed and used during the presentation.</li> </ol>                            | 0–9                |                  |
| <ul> <li>4. Select the picture on your where you live slide, and apply the following picture effects: <ul> <li>a. Reflective Perspective Right picture style.</li> <li>b. Pencil Grayscale Artistic effect.</li> <li>c. Blue Accent Color 5 dark color to the picture.</li> </ul> </li> </ul>                   | 0–9                |                  |
| <ul> <li>5. Add a table to your <b>family</b> slide.</li> <li>a. The table should have two columns and enough rows for each family member.</li> <li>b. Add the name of your family member to column 1 and their relationship to you in column 2.</li> </ul>                                                     | 0–10               |                  |
| <ul> <li>6. Add a SmartArt graphic to your contact slide.</li> <li>a. Use the information you have currently on your contact slide to create the SmartArt graphic.</li> </ul>                                                                                                    | 0–10               |                  |
| 7. Ensure presentation is free of spelling and grammatical errors.                                                                                                    | 0–9                |                  |
| Total (Sum of all points)                                                                                                    | 0–65               |                  |
| Less: Points deducted for spelling, grammar, and APA errors. Plagiarism is totally unacceptable.                                                                                                    |                    |                  |
| Assignment total points                                                                                                    |                    |                  |